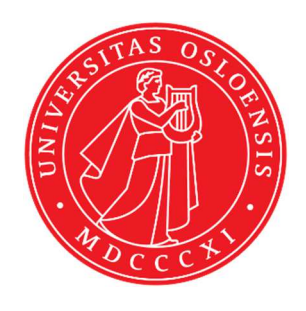

KJM 9250

# AVI-600 and AVII-600 Homonuclear Decoupling Experiments

Version 5.0

Topspin 3.5 Windows 7 Topspin 1.3 Windows XP

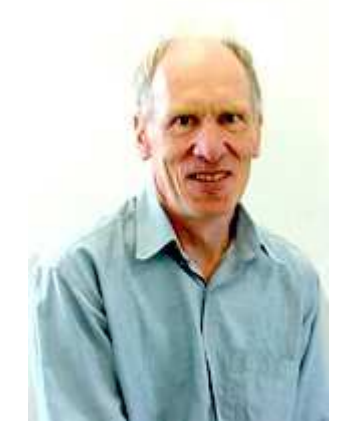

© Professor Emeritus Alistair Lawrence Wilkins, University of Waikato, New Zealand. January 2018

## **AVI-600 and AVII-600 Homonuclear Decoupling Experiments**

### **1.0 Introduction**

Homonuclear decoupling experiments can be performed using Bruker's zghd or zghd.2 pulse programmes which incorporate homonuclear decoupling during FD acquisition, or during both FID acquisition and the interpulse delay period (**d1**), respectively.

Variants of Bruker's zghd pulse programme which incorporate excitation sculpturing (ES), continuous wave (CW) presaturation, or combined ES and CW presaturation on F1 have been created.

The hd power level can be *increased* (raised) by s*ubtracting* 3-12 db or decreased (attenuated) by *adding* 3-12 db *respectively* to the prosol Table linked **pl24** power level which is applied via F2.

The application of a decoupling radio frequency slightly increases the frequency of nearby signals. This effect is known as the Bloch-Seigert effect.

#### **2.0 Homonuclear Decoupled Parameter Sets**

The following **aw** coded **homonuclear decoupled** parameter sets are installed on the AVI-600 and AVII-600. Identical **uio** coded versions of these parameter sets have also been saved

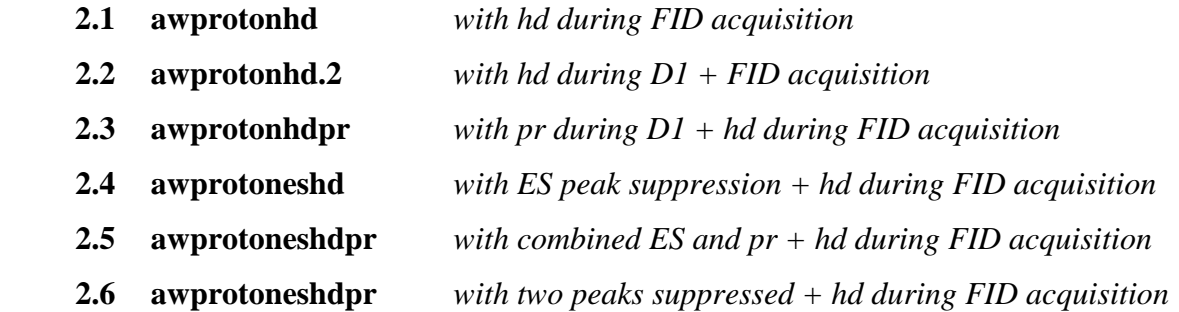

#### **2.1 awprotonhd spectrum with homonuclear decoupling at O2 during FID acquisition**

parameter set: **awprotonhd (+ getprosol)**  pulse programme: **zghd** 

Prior to setting up a **homonuclear decoupling** experiment determine the frequency in **Hz** of the signal to be decoupled in a standard  ${}^{1}H$  NMR spectrum.

Type **O2** (enter) and enter the frequency in Hz of the signal to be decoupled.

Type **eda** (enter) and adjust acquisition parameters as required. **NS** = multiple of 2, 4 or 8,  $DS = 2$ , 4 or 8.  $SW = 16$  ppm,  $Q1 = 6$  ppm,  $TD = 64$  K points or other values of your choice.  $D1$  = repetition delay = 2.0, 3.0 sec or other time of your choice.

Type **ased** (enter) and review other parameters including the **PL24** power level. Do not adjust the **PL1 or PL2** power levels.

#### Set **receiver gain** using **RGA** *(important!).*

Process with **EF** or **EFP** (applies  $LB = 0.1$ , 0.3 Hz or other values of your choice) **or FT** (no line broadening factor applied).

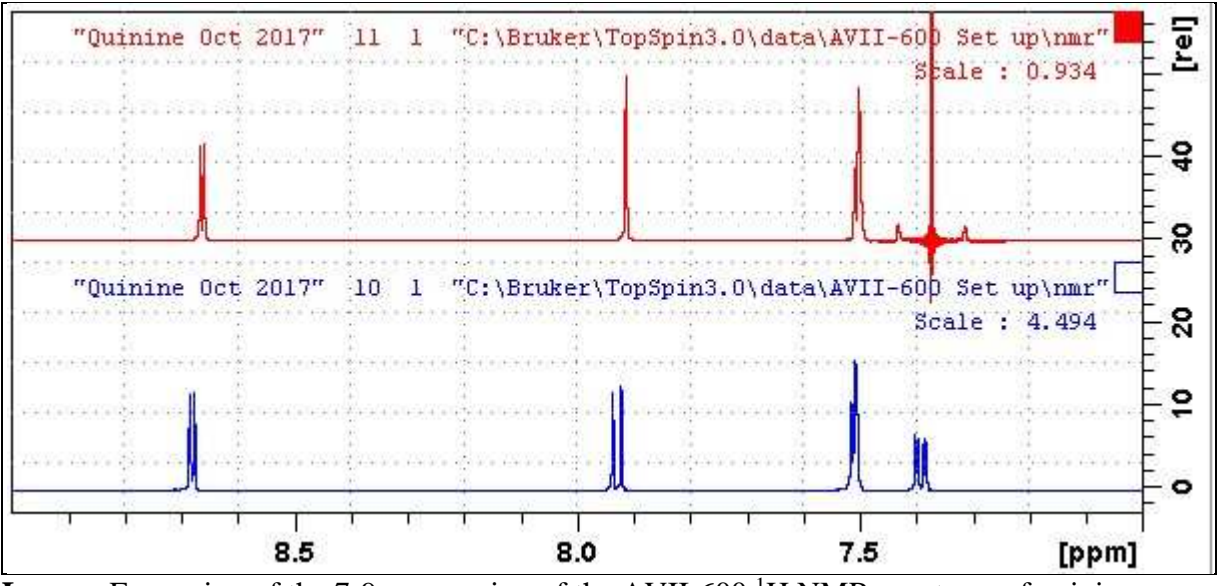

**Lower:** Expansion of the 7-9 ppm region of the AVII-600<sup>-1</sup>H NMR spectrum of quinine in  $D_6$ -DMSO.

**Upper:** Homonuclear decoupling during FID acquisition of the signal at 7.49 ppm. The signal at 7.93 ppm is collapsed to a singlet.

#### **2.2 awprotonhd.2 spectrum with homonuclear decoupling during D1 and FID acquisition**

parameter set: **awprotonhd.2 (+ getprosol)**  pulse programme: **zghd.2** 

Prior to setting up a **homonuclear experiment** determine the frequency in **Hz** of the signal to be decoupled in a standard <sup>1</sup>H NMR spectrum.

Type **O2** (enter) and enter the frequency in Hz of the signal to be decoupled.

Type **eda** (enter) and adjust acquisition parameters as required. **NS** = multiple of 2, 4 or 8,  $DS = 2$ , 4 or 8.  $SW = 16$  ppm,  $O1 = 6$  ppm,  $TD = 64$  K points or other values of your choice.  $D1$  = repetition delay = 2.0, 3.0 sec or other time of your choice.

Type **ased** (enter) and review other parameters including the **PL24** power level. Do not adjust the **PLl1or PL2** power levels.

#### Set **receiver gain** using **RGA** *(important!).*

Process with **EF** or **EFP** (applies  $LB = 0.1$ , 0.3 Hz or other values of your choice) **or FT** (no line broadening factor applied).

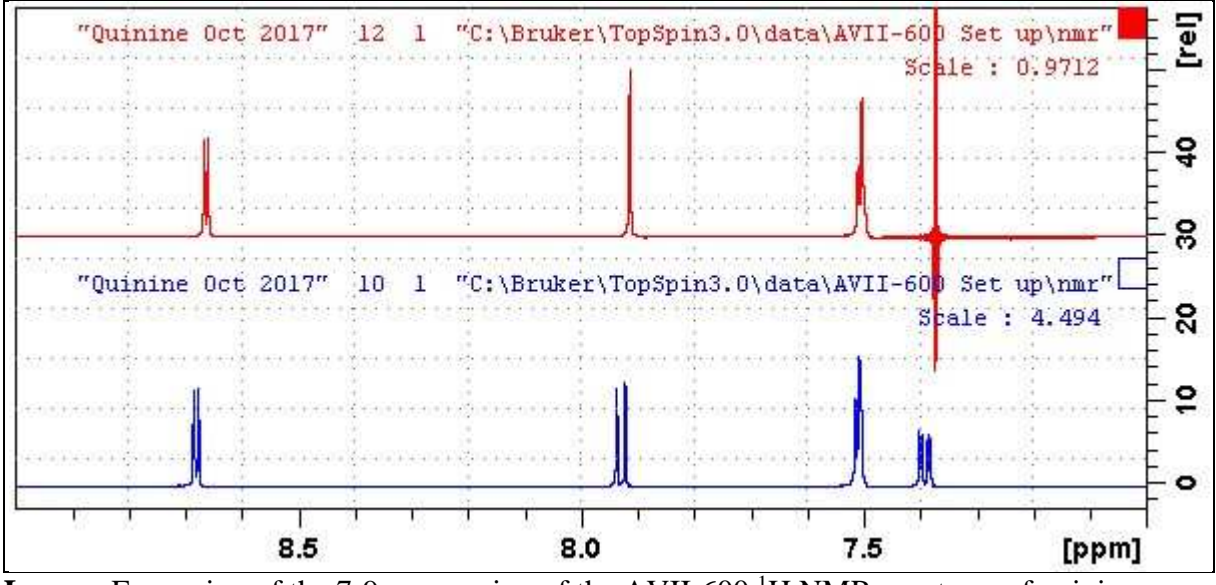

**Lower:** Expansion of the 7-9 ppm region of the AVII-600<sup>-1</sup>H NMR spectrum of quinine in  $D_6$ -DMSO.

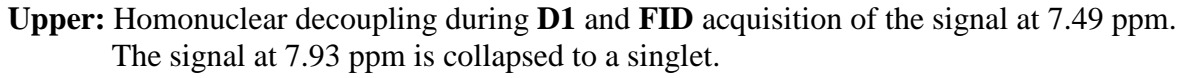

#### **2.3 awprotonhdpr spectrum with CW presaturation and homonuclear decoupling during FID acquisition**

parameter set: **awprotonhdpr (+ getprosol)**  pulse programme: **awzghdpr** 

Prior to setting up a **homonuclear experiment** determine the frequencies in **Hz** of the signals to be presaturated  $(01)$  and decoupled  $(02)$  respectively in a standard <sup>1</sup>H NMR spectrum.

Type **O1** (enter) and enter the frequency in Hz of the signal to be presaturated.  **O1** will be set as the spectrum's midpoint.

Type **O2** (enter) and enter the frequency in Hz of the signal to be decoupled.

Type **eda** (enter) and adjust acquisition parameters as required.

**NS** = multiple of 2, 4 or 8, **DS** = 2, 4 or 8.

 $SW = 16$  ppm,  $TD = 64$  K points or other values of your choice.

 $D1$  = repetition delay = 2.0, 3.0 sec or other time of your choice.

Type **ased** (return) and review other parameters including the **PL24** hd and **PL9** presaturation power levels.

Set **receiver gain** using **RGA** *(important!).* 

Process with **EF** or **EFP** (applies  $LB = 0.1$ , 0.3 Hz or other values of your choice) **or FT** (no line broadening factor applied).

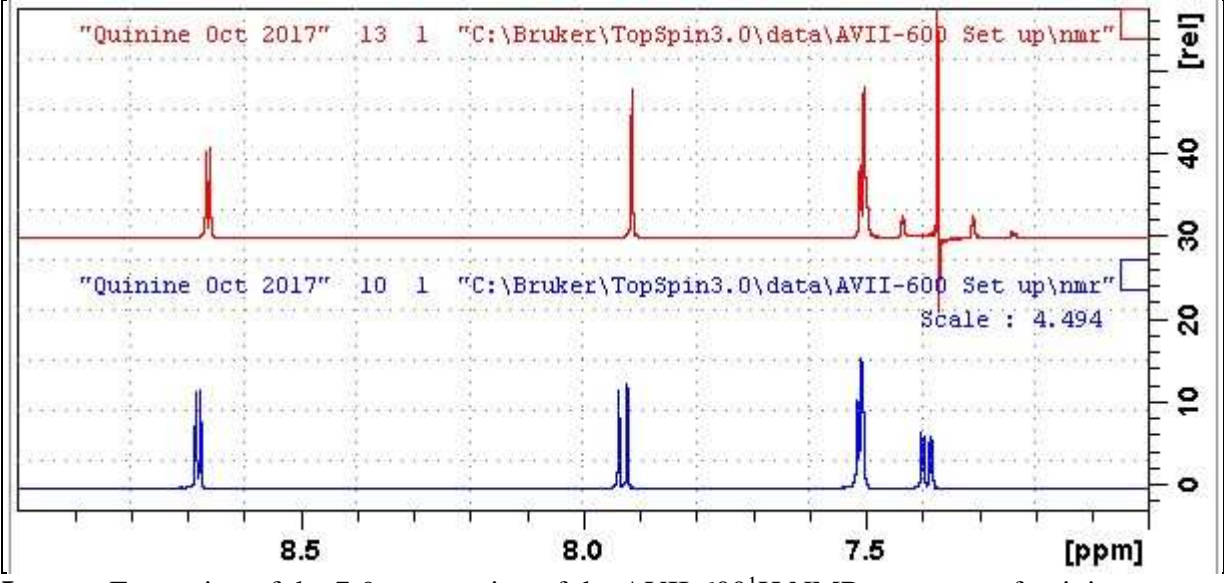

**Lower:** Expansion of the 7-9 ppm region of the AVII-600<sup>1</sup>H NMR spectrum of quinine in  $D_6$ -DMSO.

**Upper:** Homonuclear decoupling during FID acquisition of the signal at 7.49 ppm. ES was applied to the HOD signal at 3.38 ppm. The signal at 7.93 ppm is collapsed to a singlet.

#### **2.4 awprotoneshd spectrum with ES peak suppression and homonuclear decoupling during FID acquisition**

parameter set: **awprotoneshd (+ getprosol)**  pulse programme: **awzgeshd** 

Prior to setting up a **homonuclear decoupling** experiment determine the frequencies in **Hz** of the signals to be **ES** suppressed  $(01)$  and decoupled  $(02)$  respectively in a standard <sup>1</sup>H NMR spectrum.

Type **O1** (enter) and enter the frequency in Hz of the signal to be presaturated.  **O1** will be set as the spectrum's midpoint.

Type **O2** (enter) and enter the frequency in Hz of the signal to be decoupled.

Type **eda** (enter) and adjust acquisition parameters as required. **NS** = multiple of 2, 4 or 8, **DS** = 2, 4 or 8.  $SW = 16$  ppm,  $TD = 64$  K points or other values of your choice.  $D1$  = repetition delay = 2.0, 3.0 sec or other time of your choice.

Type **ased** (enter) and review other parameters including the **PL4** hd power level. Check **SMSQ10.100** gradients are set to 31% (GPZ1) and 11% (GPZ2).

Set **receiver gain** using **RGA** *(important!).* 

Process with **EF** or **EFP** (applies  $LB = 0.1$ , 0.3 Hz or other values of your choice) or **FT** (no line broadening factor applied).

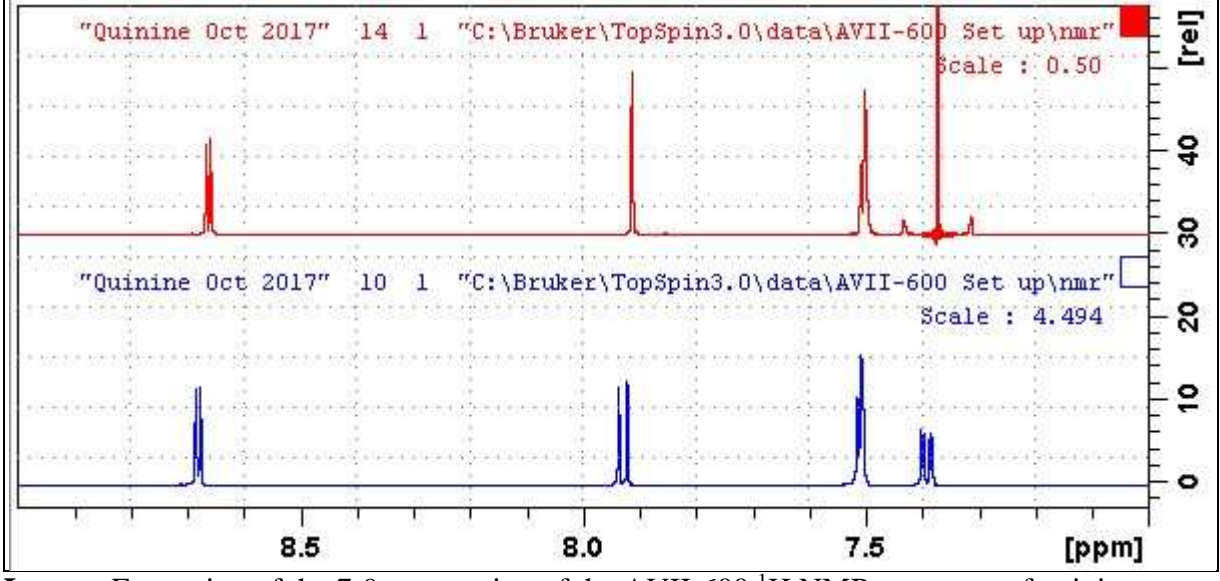

**Lower:** Expansion of the 7-9 ppm region of the AVII-600<sup>1</sup>H NMR spectrum of quinine in  $D_6$ -DMSO.

**Upper:** Homonuclear decoupling during FID acquisition of the signal at 7.49 ppm. ES was applied to the HOD signal at 3.38 ppm. The signal at 7.93 ppm is collapsed to a singlet.

#### **2.5 awprotoneshd spectrum with combined ES and CW presaturation and homonuclear decoupling during FID acquisition**

parameter set: **awprotoneshdpr (+ getprosol)**  pulse programme: **awzgeshdpr** 

Prior to setting up a **homonuclear decoupling** experiment determine the frequencies in **Hz** of the signals to be combined **ES** and **pr** suppressed **(O1**) and decoupled (**O2**) respectively in a standard <sup>1</sup>H NMR spectrum.

Type **O1** (enter) and enter the frequency in Hz of the signal to be presaturated.  **O1** will be set as the spectrum's midpoint.

Type **O2** (enter) and enter the frequency in Hz of the signal to be decoupled.

Type **eda** (enter) and adjust acquisition parameters as required. **NS** = multiple of 2, 4 or 8, **DS** = 2, 4 or 8.  $SW = 16$  ppm,  $TD = 64$  K points or other values of your choice.  $D1$  = repetition delay = 2.0, 3.0 sec or other time of your choice.

Type **ased** (enter) and review parameters including the **PL24** hd and **PL9** pr power levels. Check **SMSQ10.100** gradients are set to 31% (GPZ1) and 11% (GPZ2).

Set **receiver gain** using **RGA** *(important!).* 

Process with **EF** or **EFP** (applies  $LB = 0.1$ , 0.3 Hz or other values of your choice) **or FT** (no line broadening factor applied).

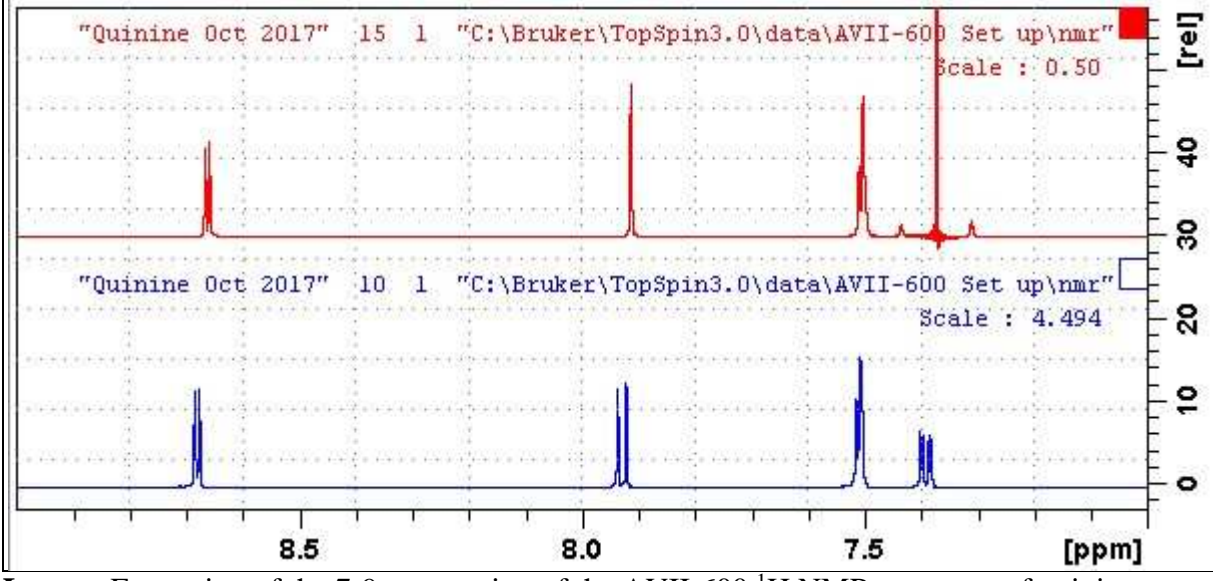

**Lower:** Expansion of the 7-9 ppm region of the AVII-600<sup>1</sup>H NMR spectrum of quinine in  $D_6$ -DMSO.

**Upper:** Homonuclear decoupling during FID acquisition of the signal at 7.49 ppm. ES was applied to the HOD signal at 3.38 ppm. The signal at 7.93 ppm is collapsed to a singlet.

#### **2.6 awprotoneshdpr spectrum with two peak suppression and homonuclear decoupling during FID acquisition**

parameter set: **awprotoneshdpr (+ getprosol)**  pulse programme: **awzgeshdpr** 

Prior to setting up a two peak suppressed **homonuclear dcecoupling** experiment determine the frequencies in **Hz** of the signals to CW presaturated (**O1**), ES suppressed **(O1\***) and decoupled  $(O2)$  respectively in a standard <sup>1</sup>H NMR spectrum.

This experiment runs with **DIGMOD = digital** (rather than *homodecoupling-digita*l).

Type **O1** (enter) and enter the frequency in Hz of the signal to be CW presaturated during d1.  **O1** will be set as the spectrum's midpoint.

Type **SPOFFS1 (**enter) and enter the frequency in Hz of the signal to be ES suppressed. as **O1\*-O1**. *This offset value may be a positive or negative value.*

Type **O2** (enter) and enter the frequency in Hz of the signal to be decoupled.

Type **eda** (enter) and adjust acquisition parameters as required. **NS** = multiple of 2, 4 or 8, **DS** = 2, 4 or 8.  $SW = 16$  ppm,  $TD = 64$  K points or other values of your choice.  $D1$  = repetition delay = 2.0, 3.0 sec or other time of your choice.

Type **ased** (enter) and review other parameters including **SPOFFS1** and the **pl24** hd and **pl9** pr power levels. Check **SMSQ10.100** gradients are set to 31% (GPZ1) and 11% (GPZ2)

Set **receiver gain** using **RGA** *(important!).* 

Process with **EF** or **EFP** (applies  $LB = 0.1$ , 0.3 Hz or other values of your choice) **or FT** (no line broadening factor applied).

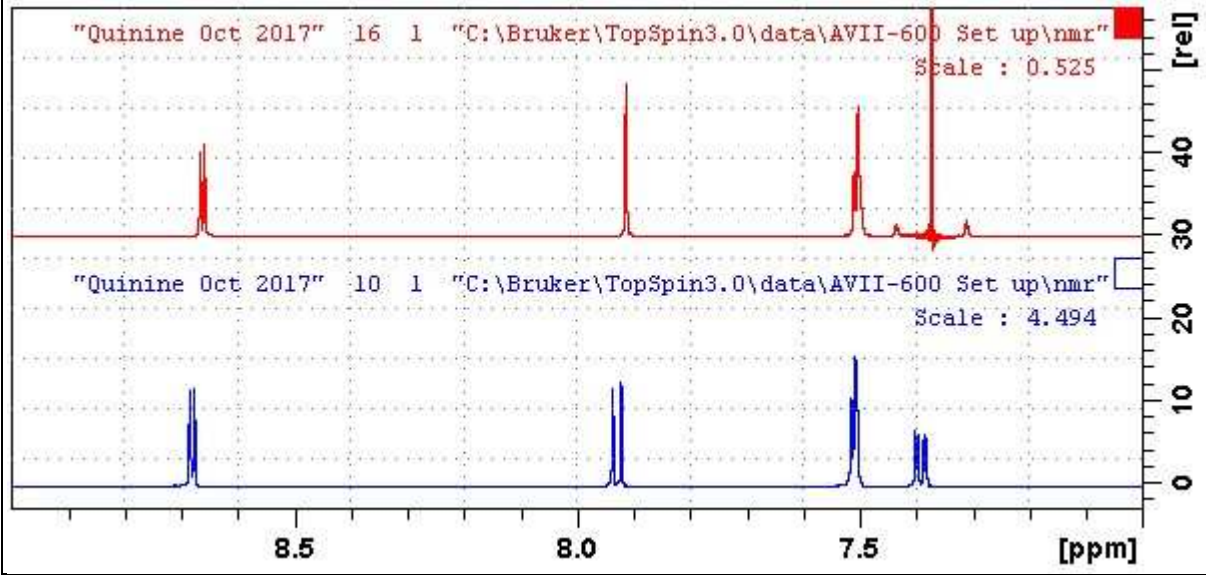

**Lower:** Expansion of the 7-9 ppm region of the AVII-600<sup>1</sup>H NMR spectrum of quinine in D6-DMSO.

**Upper:** Homonuclear decoupling during FID acquisition of the signal at 7.49 ppm. ES was applied to the quinine OCH3signal at 3.90 ppm. CW presaturation was applied to the HOD signal at 3.38 ppm. The signal at 7.93 ppm is collapsed to a singlet.